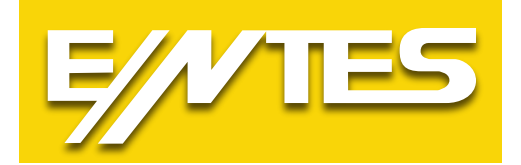

# **Kullanım Talimatı ETMO Ethernet Gateway (Ağ Geçitleri)**

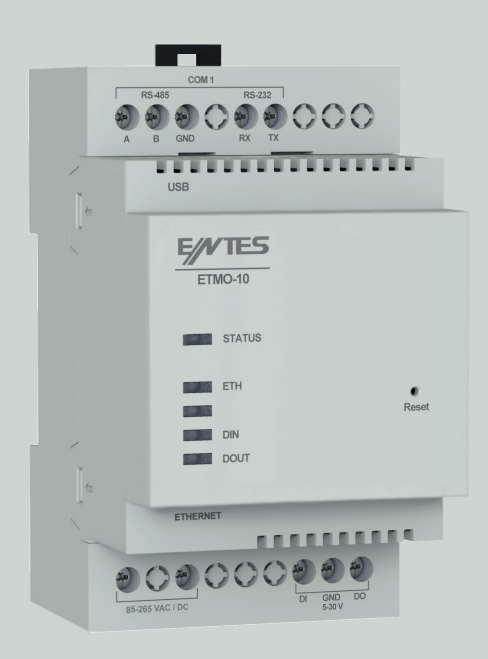

**www.entes.com.tr**

## İçindekiler

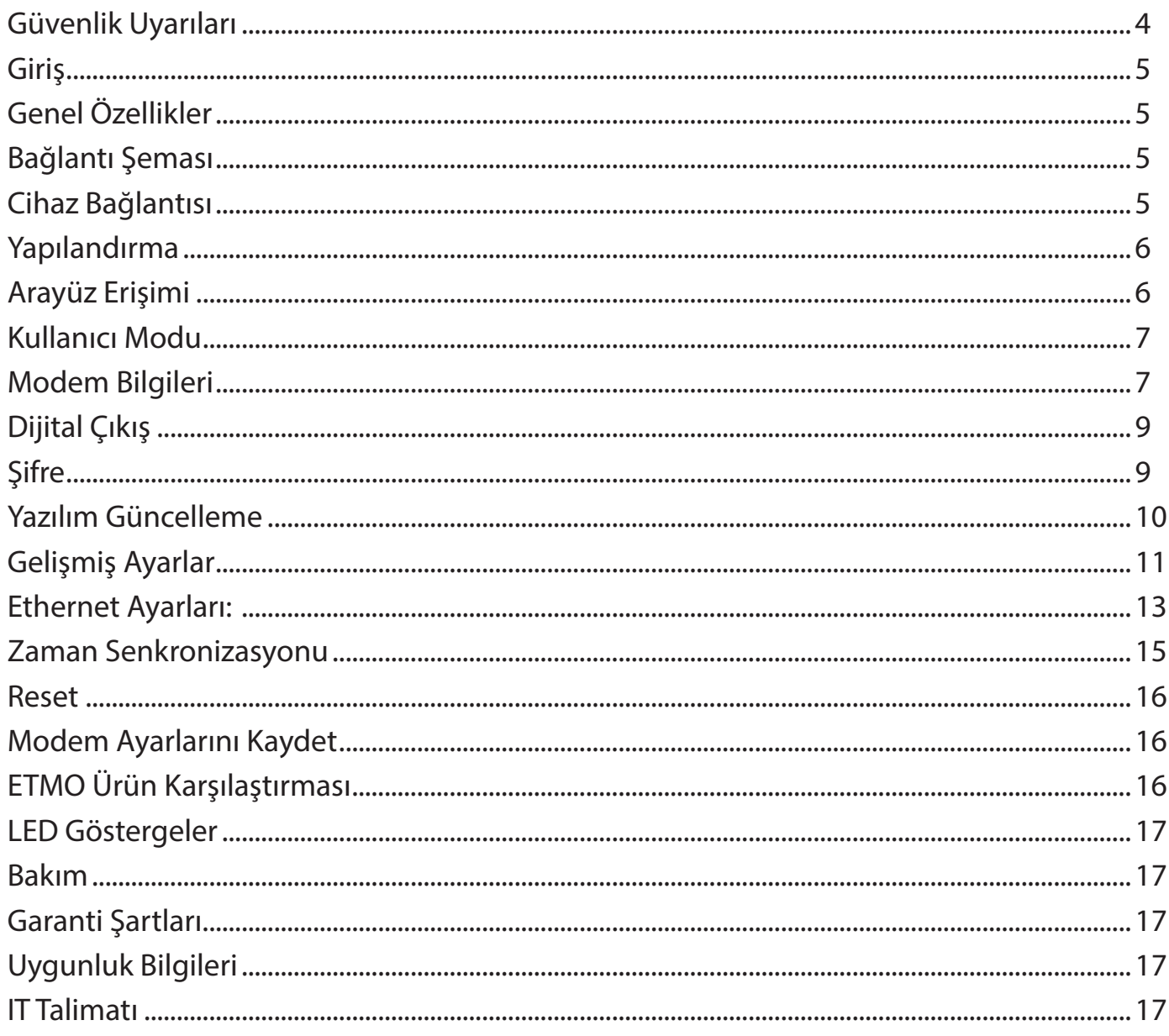

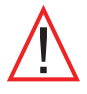

Bu kılavuzun telif hakları saklı olup, herhangi bir bölümünün ya da içeriğinin izinsiz olarak kullanılması yasaktır. ENTES ETMO Ethernet Gateway (Ağ geçitleri) ürünlerinin devreye alınması ve işletilmesinden önce bu kılavuzu dikkatlice okuyunuz ve uygulayınız. Verilen bilgiler, kurulumda ve kullanımda meydana gelebilecek sorunların önüne geçilmesi için önemlidir.

Bütün teknik bildirimler için lütfen üretici ile irtibata geçiniz: teknikdestek@entes.com.tr

## **Güvenlik Uyarıları**

- Cihazın montajı, devreye alınması, bakımı ve işletilmesi, konusunda uzman ve yetkili kişiler tarafından yapılmalıdır.
- Talimatlara uyulmaması durumunda oluşabilecek zararlardan üretici firma sorumlu değildir.
- Taşıma esnasında hasar görmüş cihazın montajını gerçekleştirmeyiniz. İlgili satış temsilciniz ile irtibata geçiniz.
- Cihazınızın içini açmayınız ve müdahalede bulunmayınız. Ürünün içinde kullanıcıların müdahale edebileceği parça yoktur.
- Cihazın arızalanması durumunda hızlı bir şekilde yetkili firma ile irtibata geçiniz.
- Cihazı düşük gerilimde çalıştırmayınız.
- Bu cihazı kullanım kılavuzunda açıklanan amacın dışında farklı bir amaç için kullanmayınız.
- Cihaza enerji vermeden önce bağlantıları kontrol ediniz.
- Cihaz enerji altındayken terminallere dokunmayınız.

## **Giriş**

## **Genel Özellikler**

ENTES ETMO Ethernet Gateway (Ağ Geçitleri) Modbus protokolü ile RS485 üzerinden haberleşen cihazlarınızın TCP/IP protokolünü kullanarak internet altyapısı üzerinden uzaktan kontrolünü sağlayan bir Modbus TCP/Modbus RTU protokol dönüştürücüsüdür.

ETMO Ethernet Gateway (Ağ Geçitleri) Cihazların Genel Özellikleri;

- 10/100 Mbps Ethernet portu
- RS232 , RS485 portu (300...115200 bps )
- Konfigürasyon amaçlı mikro USB portu.
- Ethernet portunu kullanarak WEB üzerinden cihaz parametrelerini ayarlayabilme.
- Sunucu ya da istemci olarak çalışabilme.
- Modbus TCP ve Transparan modunda çalışabilme.

ETMO Ethernet Gateway (Ağ Geçitleri) cihazlarının ayarları ürünün içinde yapılandırılmış olarak gelmektedir. Ürünler için ayrıca bir ayar yapılmasına gerek yoktur. **ETMO-02-DR** modelleri fabrika çıkışlı olarak hiçbir konfigürasyona gerek olmadan Enerji Doktoru ile kullanılabilir.

## **Bağlantı Şeması**

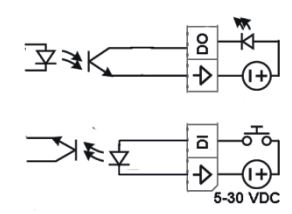

## **Cihaz Bağlantısı**

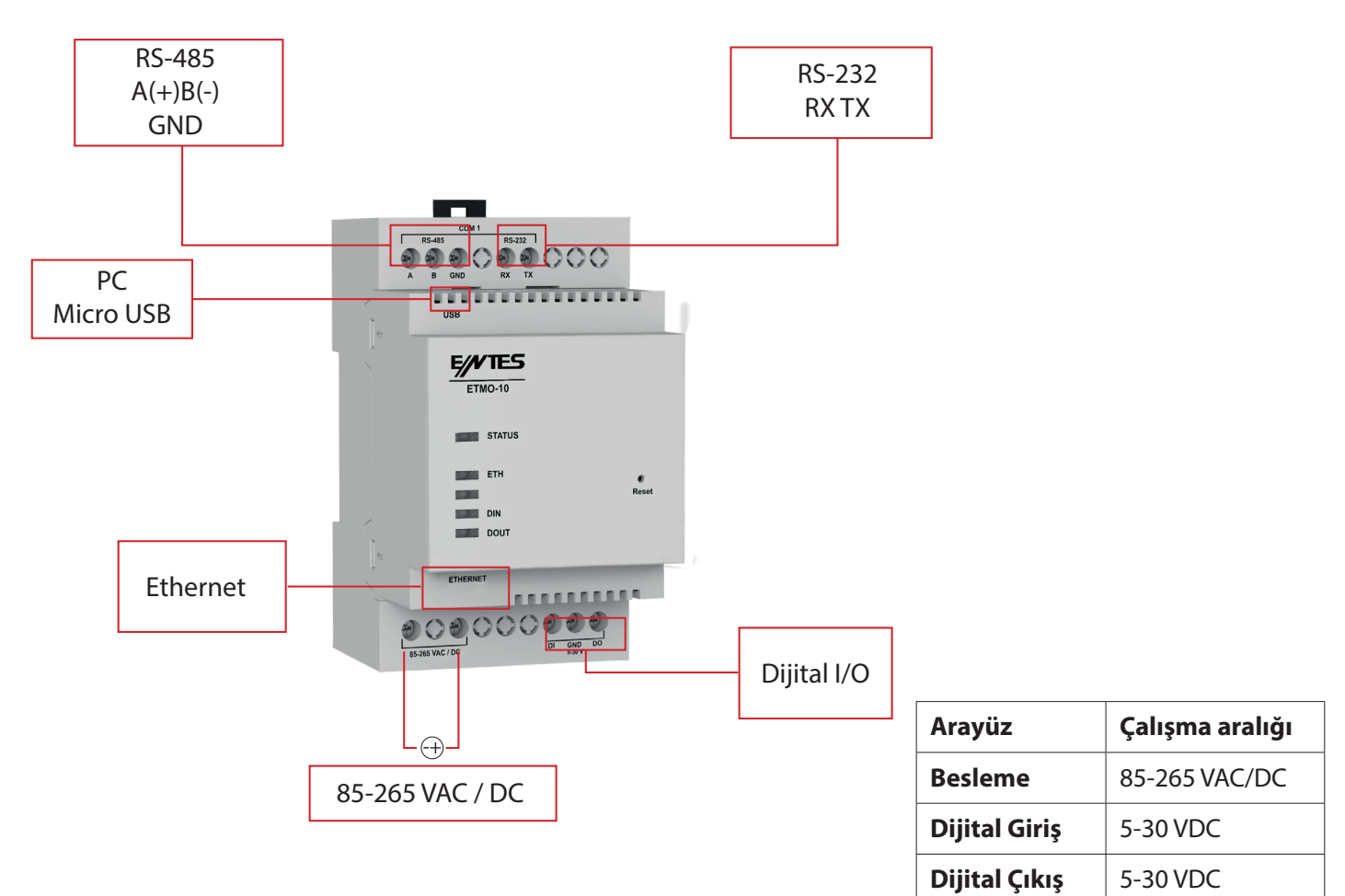

## **Yapılandırma**

Cihazınızın çalışabilmesi için hem seri haberleşme parametrelerinin hem de network ayarlarının doğru olarak yapılması gerekmektedir. Bu ayarların eksik ya da hatalı yapılması sistem performansını olumsuz yönde etkileyebileceği gibi mevcut haberleşme altyapısını da bozabilir.

## **WEB Arayüzü Üzerinden Cihazın Ayarlarına Erişim**

ETMO Ethernet Gateway (Ağ Geçitleri) içerisinde cihaz ayarlarını USB ve Ethernet üzerinden değiştirme imkanı sağlayan bir HTTP sunucusu bulunmaktadır. Bu sayede sahadaki cihazlarınızın ayarlarını, cihazın yanına gitmeye gerek kalmadan değiştirebilirsiniz.

Cihaz ayarlarının web arayüzünden yapılabilmesi için micro USB kablosu ile bilgisayara bağlanması gerekmektedir. Ethernet üzerinden aynı arayüze ulaşabilmek için Ethernet IP'si bilinmelidir. Daha sonra web tarayıcınızdan USB için http://usb.entes veya 192.168.7.1 ve Ethernet için ise cihazınızın Ethernet IP'sini kullanarak arayüze erişebilirsiniz. Cihazının fabrika çıkışı varsayılan şifresi cihaz MAC ID'sinin son 4 hanesidir. MAC ID karakterleri büyük harflerle girilmelidir.

## **Cihaz ayarlarına erişmek için;**

Tarayıcınızın adres çubuğuna ETMO cihazınızın Ethernet veya USB IP adresini yazınız.

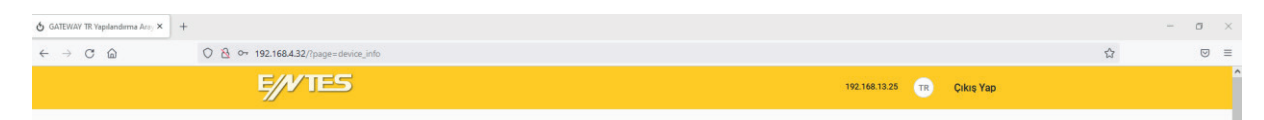

## **Arayüz Erişimi**

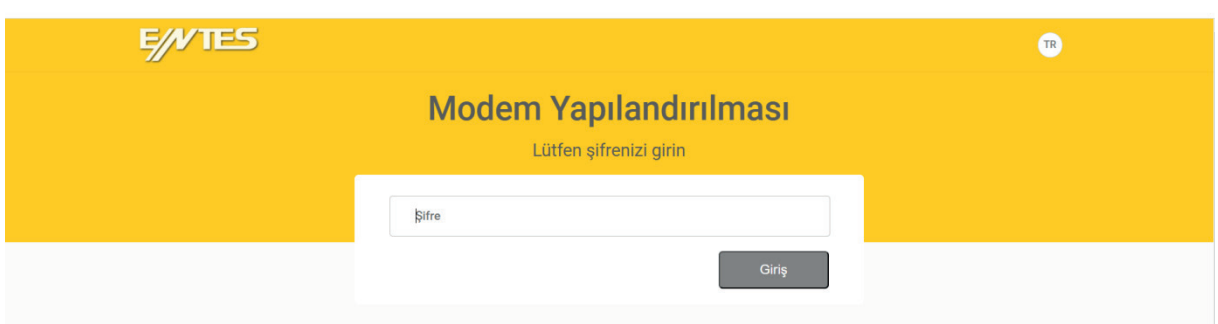

**ETMO** yapılandırma ve ayar değişimi için herhangi bir masaüstü programı kullanılmaz. Bütün ayarlamalar ve ayarların görüntülenmesi için Chrome, Firefox, Opera gibi web browserlar ile açılabilen cihaz üzerindeki web sayfası kullanılmalıdır.

**\*** Cihaz enerjilendirilip USB ile bilgisayara bağlandıktan sonra 192.168.7.1 IP adresi browser adres kısmına girilip herhangi bir web sayfası açılır gibi erişim sağlanabilir. Açılan ekranda fabrika çıkış şifresi olarak MAC adresinin son 4 hanesi büyük harf olarak kullanılmalıdır. Burada kullanılan IP adresi hiçbir şekilde değişmez.

• Ethernet üzerinden erişim için; IP ayarının yapılmış olması, Ethernet kablosunun takılı olması ve Ethernet IP adresinin biliniyor olması gerekir. ETMO ile aynı yerel ağdaki bilgisayarda browser adres bölümüne Ethernet IP adresi girilip yapılandırma arayüzüne ulaşılabilir. Fabrika çıkış şifresi USB'de olduğu gibi MAC adresinin son 4 hanesidir. Ethernet IP'si yapılan ayara ve bağlanılan ağa göre değişebilir. Ethernet IPsini öğrenmek için USB erişimi kullanılmalıdır.

• USB veya Ethernet üzerinden Web sayfasına aynı anda sadece bir giriş yapılabilir. Yeni bir giriş için önceki girişten çıkış yapılması gerekir.

Cihaz ayarlarına ekranın sol tarafında görülen menüler yardımıyla erişebilirsiniz.

## **Kullanıcı Modu**

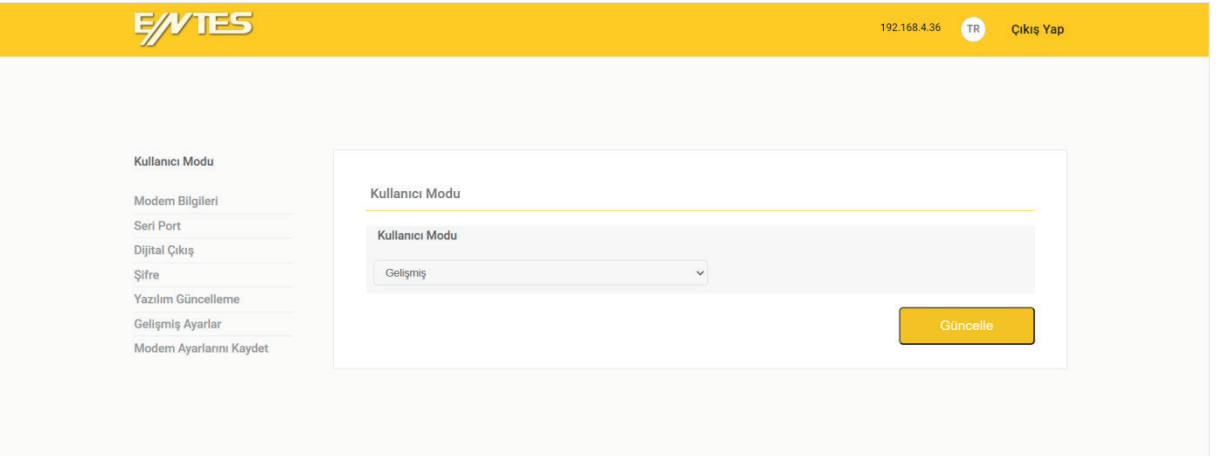

Kullanıcı moduna göre cihazın ayarları ve ayarların ayarlanabilirliği değişebilmektedir. DR modda kullanıcının cihaz ayarlarını yapması gerekmemektedir. Bu modda kullanıcı sadece web arayüzüne erişilebilirliği değiştirebilir. Otomatik modda kullanıcı web arayüzüne erişilebilirlikle beraber sunucu adresi ve portu da değiştirebilmektedir. Gelişmiş modda ise kullanıcı cihazın web arayüzündeki tüm ayarlarını değiştirebilmektedir.

## **Modem Bilgileri**

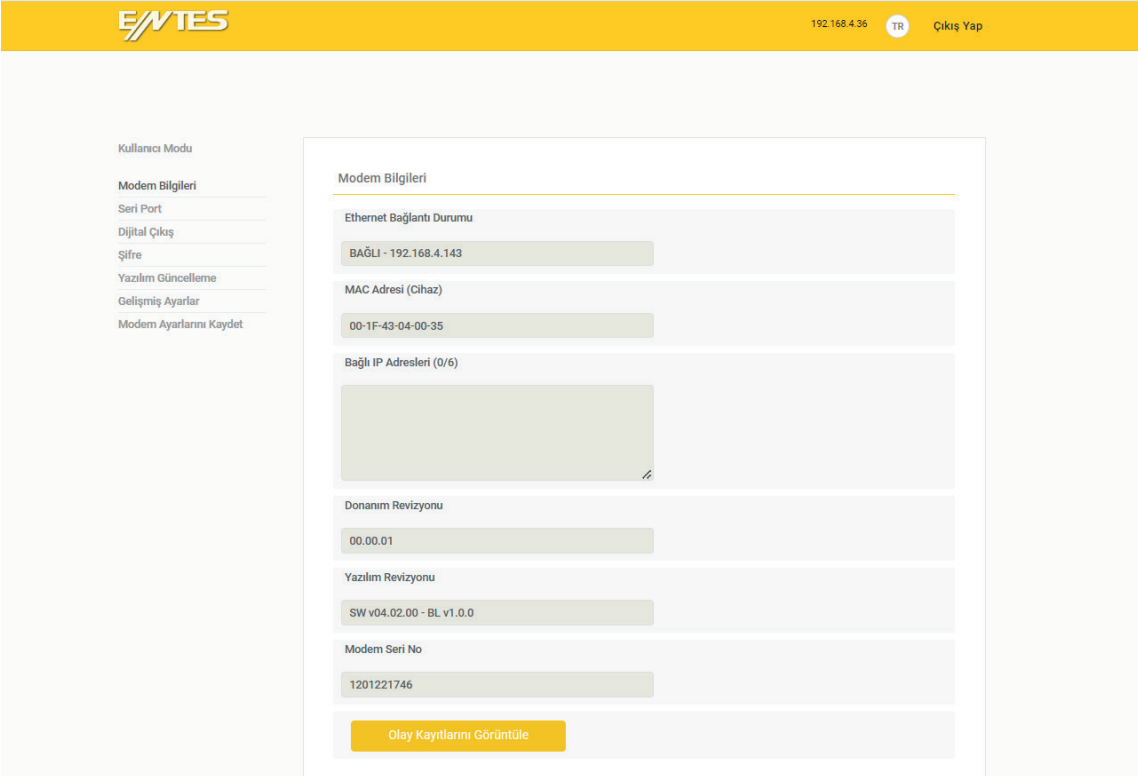

"Modem Bilgileri" ekranında cihazın ethernete bağlandığındaki IP bilgisi , cihazın seri numarası ile birlikte donanım ve yazılım versiyon bilgileri ve cihaz server modda iken cihaza bağlı IP görülebilmektedir.

## **Seri Port**

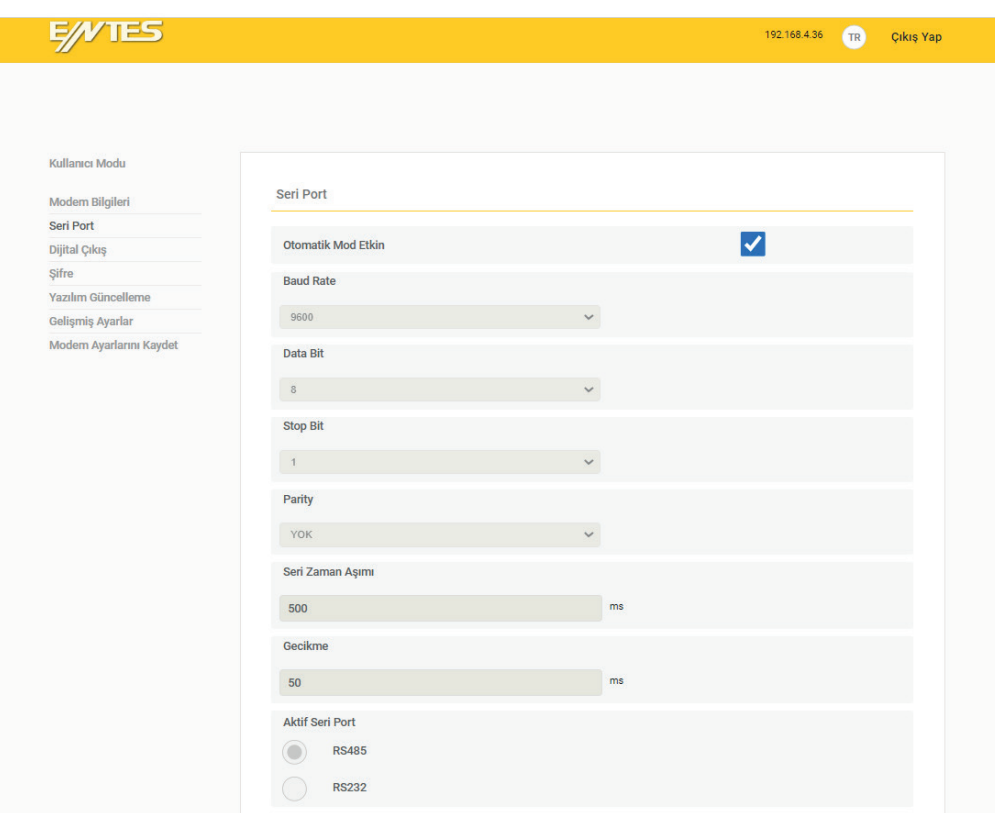

Haberleşme için kullanılan seri portu belirtir. RS-232 portu el-sıkışma (hand- shake) işaretlerini desteklemez. Eğer hattınızda Modbus protokolünü kullanan cihazlarla haberleşecekseniz RS485 seçeneğini seçiniz. Aynı anda RS-232 veya RS-485 protokollerinden sadece birisi aktif olabilir. İki protokol aynı anda kullanılamamaktadır.

Port seçimi ve ayarları bu ekranda yapılır. Buradaki ayarlar ile seri porta bağlanan slave cihaz ayarları aynı olmalıdır. Sanal seri port özelliğini kullanabilmek için "Otomatik" modun seçili olması gerekir.

#### **Baud Rate**

Cihazını seri haberleşme hızını belirtir. Desteklenen baud rate aralığı 300-115200 bps'dir.

#### **Data Bit**

Seri veri paketlerinin kaç bitten oluştuğunu belirtir. Desteklenen bit sayıları 5, 6, 7, 8 'dır.

#### **Stop Biti**

Stop biti seri haberleşme protokollerinde data ve parity bitlerinden sonra gelir ve veri paketinin sonlandığını belirtir. Desteklenen stop biti sayıları 1, 2'dir.

#### **Parity Biti**

Veri paketlerinin doğruluğunu test etmek için kullanılan parametredir. Desteklenen parite bitleri "Ayarlanabilir/Tek/Çift/Yok"dur

#### **Seri Zaman Aşımı**

Sorgulanan cihazdan cevabın ne kadar süre bekleneceğini belirtir.

#### **Gecikme**

Birden fazla noktadan izleme yapıldığında, ETMO TCP üzerinden aldığı her sorguyu seri porta iletmeden önce belirtilen süre kadar bekler. Bu süre sorgulanacak cihazın özelliklerine göre değişim gösterebilir. Gelen sorgunun RTU'ya iletilmeden önce ne kadar bekletileceğini belirtir.

## **Dijital Çıkış**

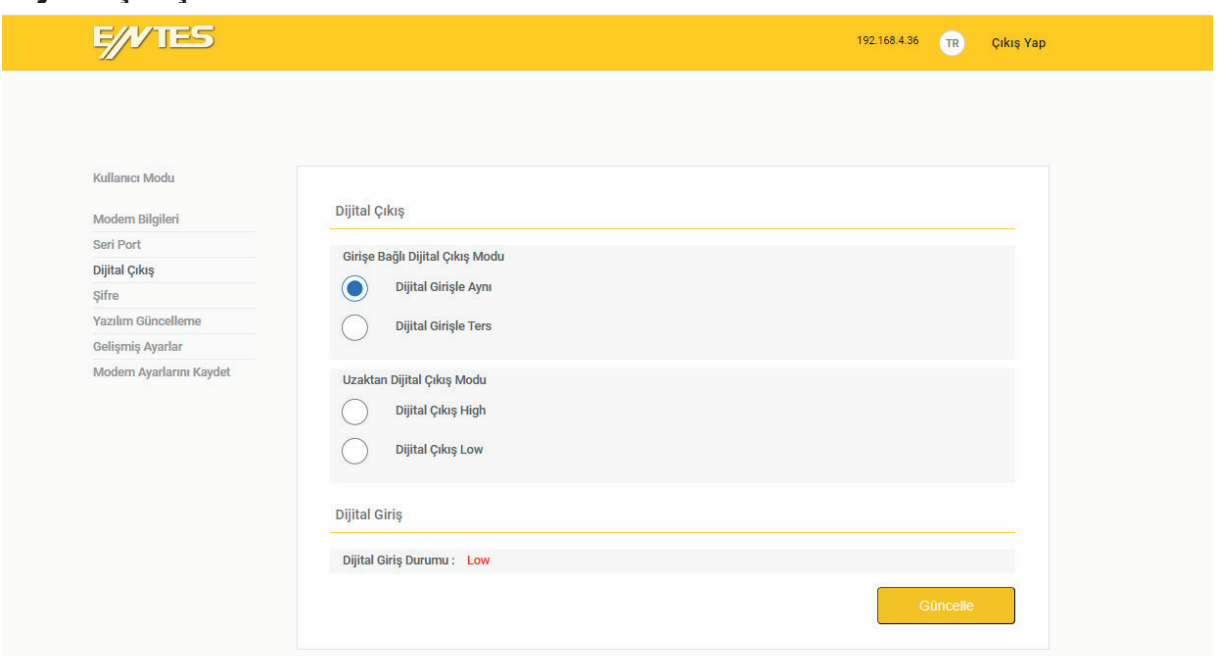

Dijital giriş DIN portundan bir giriş algılanıp, buna göre DOUT portundan bir cihazı kontrol etmek için kullanılabilir. İlk seçenekte dijital çıkışla aynı ya da ters polaritede olacağı belirlenir. Uzaktan kontrol için, DOUT DIN'den bağımsız olarak da web safyasından High/Low (yüksek/alçak) olarak ayarlanabilir. DIN Portuna bağlı dijital sinyalin High/Low durumunu gösterir. Bu bilgilere/ayarlamalara sadece web sayfası üzerinden ulaşılabilir.

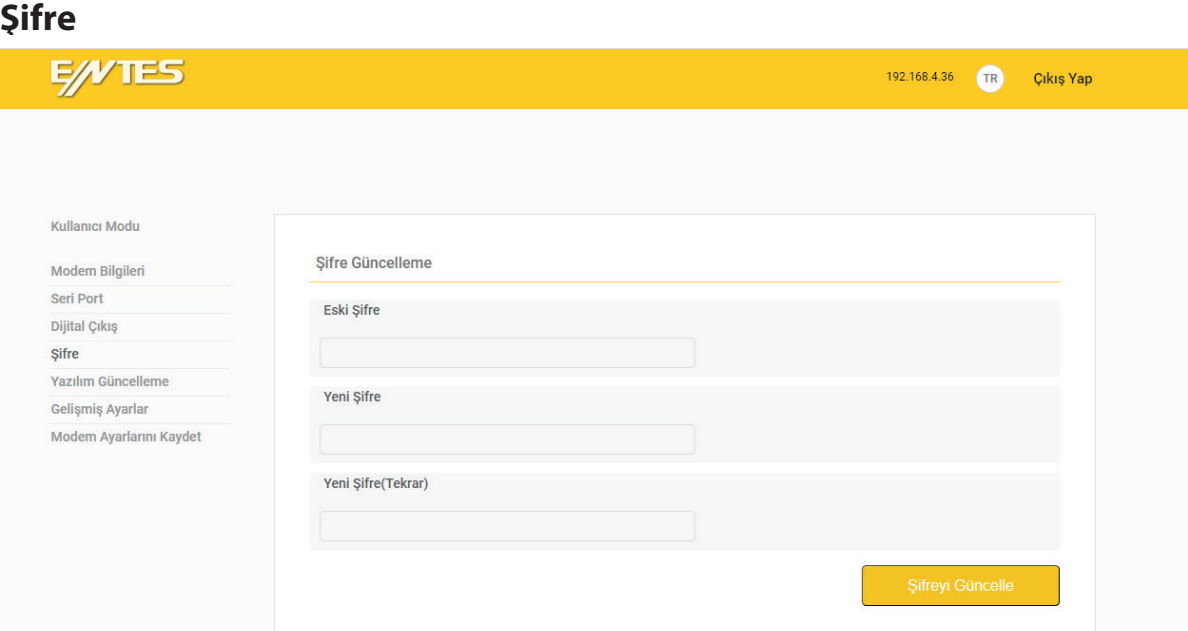

"Eski Şifre" alanına eski şifre girilip, "Yeni şifre" alanına belirlenen yeni şifre girilir. "Yazılımı Güncelle" butonuna tıklayarak yeni şifre oluşturulur. Şifre güncellendikten sonra "Modem Ayarlarını Kaydet" butonuna tıklanmalıdır.

## **Yazılım Güncelleme**

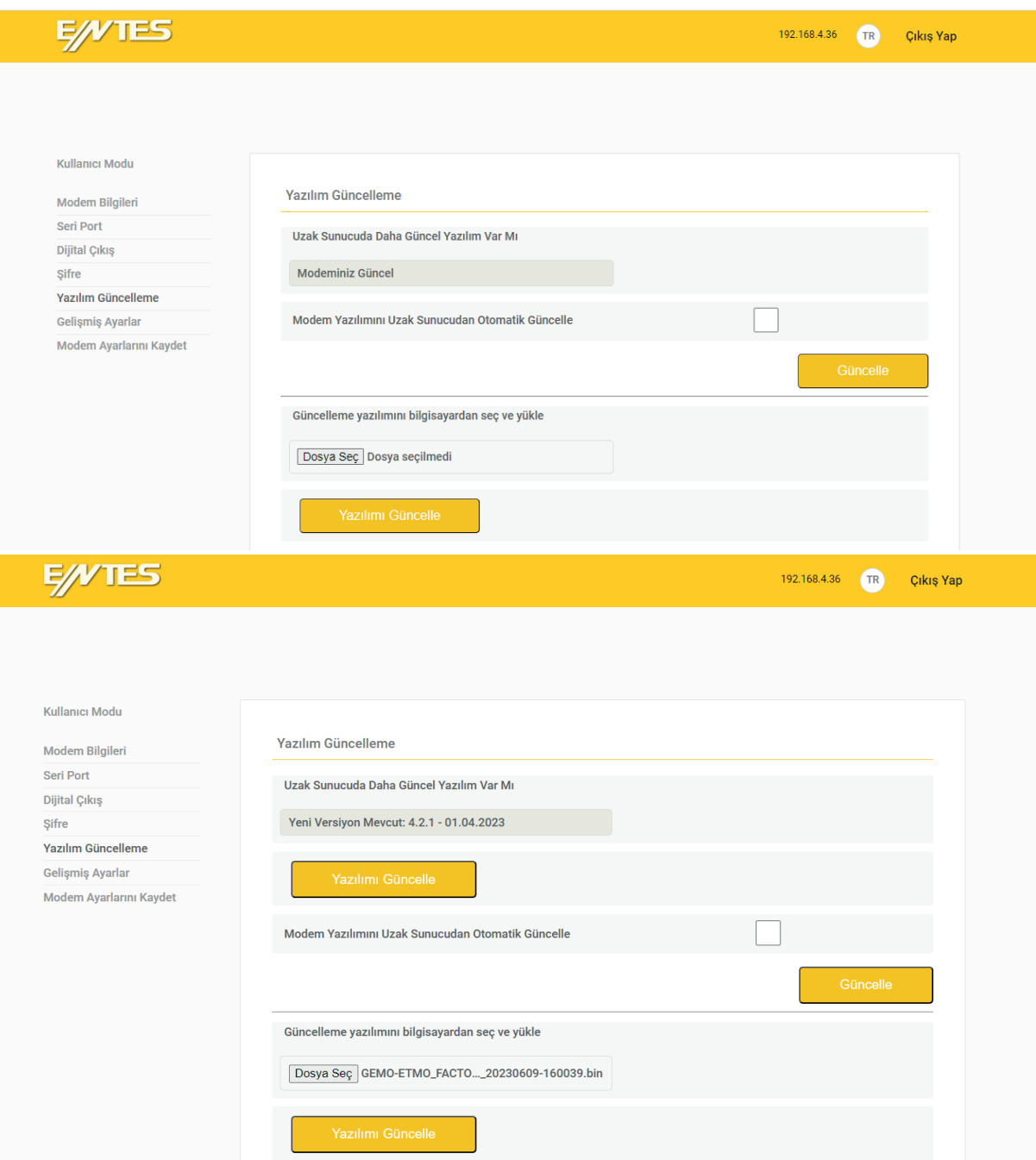

Otomatik güncelleme seçiliyse cihaz çalışırken günlük olarak ve her cihaz enerjilendirilmesinde ENTES sunucularını kontrol eder ve yeni versiyon yazılım varsa indirip kendi yazılımını günceller. Otomatik güncelleme seçili değilse kullanıcı yeni versiyon uyarısını gördüğünde "Yazılımı Güncelle" butonuna basıp manuel olarak güncelleme gerçekleştirilir.

Ayrıca kullanıcı ENTES tarafından sağlanacak, yeni versiyon yazılımı içeren, ROM dosyasını bilgisayarına indirip, bu ekranın alt tarafındaki "Dosya Seç" butonu ile seçip "Şimdi Güncelle" butonuna basıp ETMO yazılımını güncelleyebilir. Yazılım güncellemesi sırasında STATUS LED'i mavi yanıp söner.

## **Gelişmiş Ayarlar**

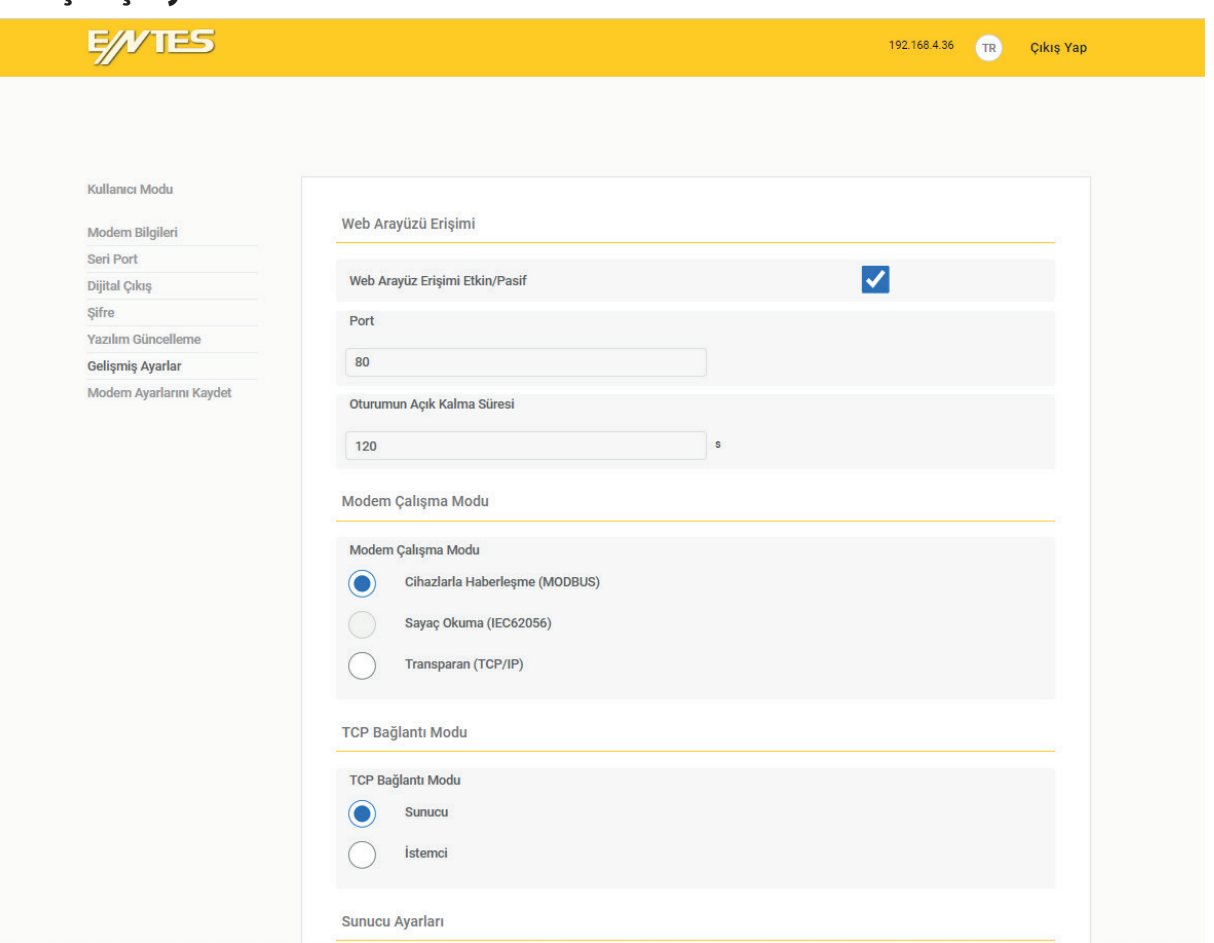

**Web Arayüzü Erişimi:** Bu alan seçili değilse sadece USB üzerinden bu sayfalara ulaşılabilir.

**Port:** WEB erişimi için kullanılacak port numarasını buradan ayarlayabilirsiniz.

**Oturumun Açık kalma süresi:** Belirlenen süre boyunca WEB sayfasında bir aktivite olmazsa yeniden şifre girme ekranına dönülür.

**Modem Çalışma Modu:** ETMO Ethernet Gateway (Ağ Geçitleri) cihazlarda MODBUS ya da transparan seçilebilir.

TCP Bağlantı Modu: Sunucu veya istemci bağlantı modu seçilir.

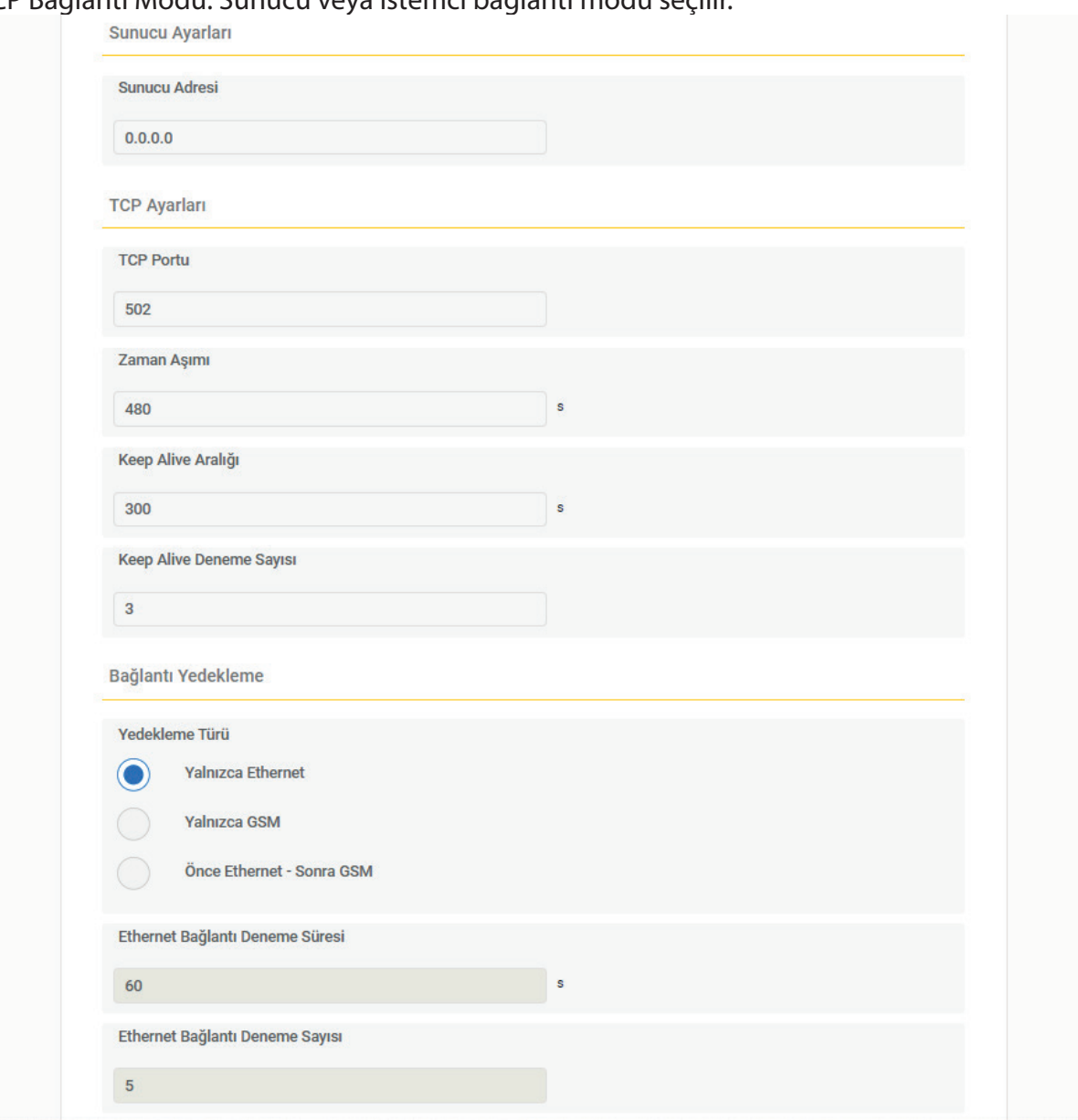

**Sunucu Ayarları:** Sunucu mod için uzak sunucu adresi burada belirlenir.

**TCP ayarları:** Port ve zaman aşımı değerleri ayarlanır. Sunucu ve istemci modları için ortaktır. **Port:** Tanımlı port 502'dir veya konfigürasyonunu yaptığınız ilgili port üzerinden erişim sağlanır.

**Zaman Aşımı :** Cihaz sunucu olarak ayarlanmış ise bu değer, veri alışverişi olmaması durumunda cihazın bağlantısını yenilemek için bekleyeceği süreyi saniye olarak ifade eder.

**Bağlantı Yedekleme:** ETMO Ethernet Gateway (Ağ Geçitleri) cihazlar için "Yalnızca Ethernet" modu seçilir.

**Ethernet Bağlantı Deneme süresi:** Tanımlı değer 60 sn'dir. **Ethernet Bağlantı Deneme sayısı:** Tanımlı değer 5'dir.

## **Ethernet Ayarları:**

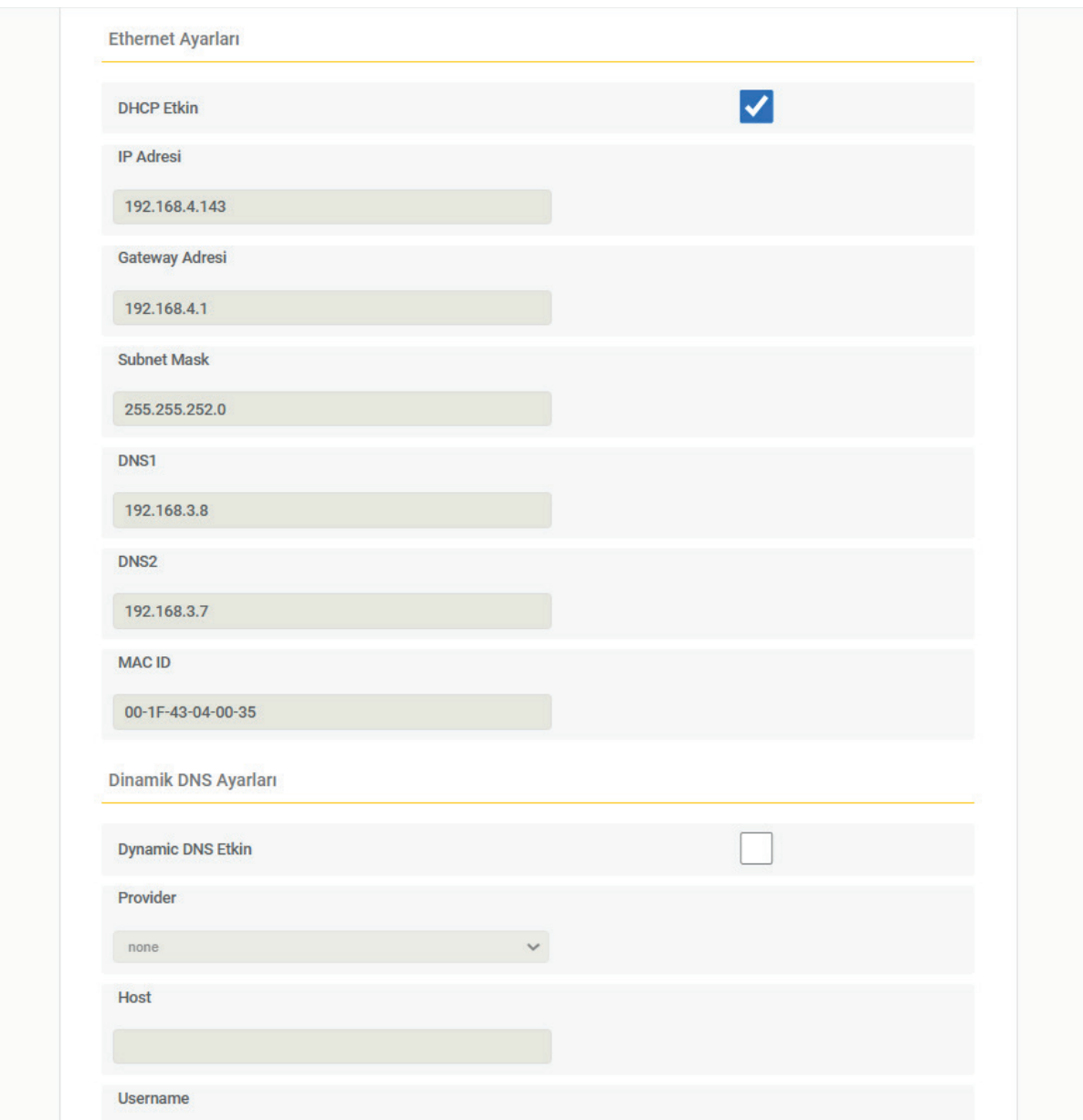

**DHCP:** ETMO cihazınızın ethernet bağlantısı için IP adresini bir DHCP sunucu üzerinden alacağını belirtir. DHCP etkin alanı seçili ise herhangi bir ethernet ayarı yapılması gerekmez. Sisteminizde DHCP sunucusu yoksa bu seçeneği devre dışı bırakınız.

**IP Adresi:** Cihazın ethernet bağlantısı için kullanacağı IP adresini gösterir. Cihaz IP adresini DHCP üzerinden alıyorsa bu alanda DHCP sunucusunun atadığı IP adresi görüntülenecektir. Değilse IP adresi kullanıcı tarafından manuel olarak belirlenir.

**Gateway adresi:** Cihazın internet'e bağlı olduğu ağ geçidinin adresini gösterir.

**Subnet Mask:** Cihazın bağlı olduğu alt ağ maskesini gösterir.

**MAC ID:** Cihazın MAC adresini gösterir.

**DNS:** DNS adresleri gösterilir. Cihazın IPsi yerine no-IP yada dyndns platformunda kaydedilen ismiyle ulaşılabilmesini sağlar(Örn: etmo-10-entescatikati.no-ip.info)

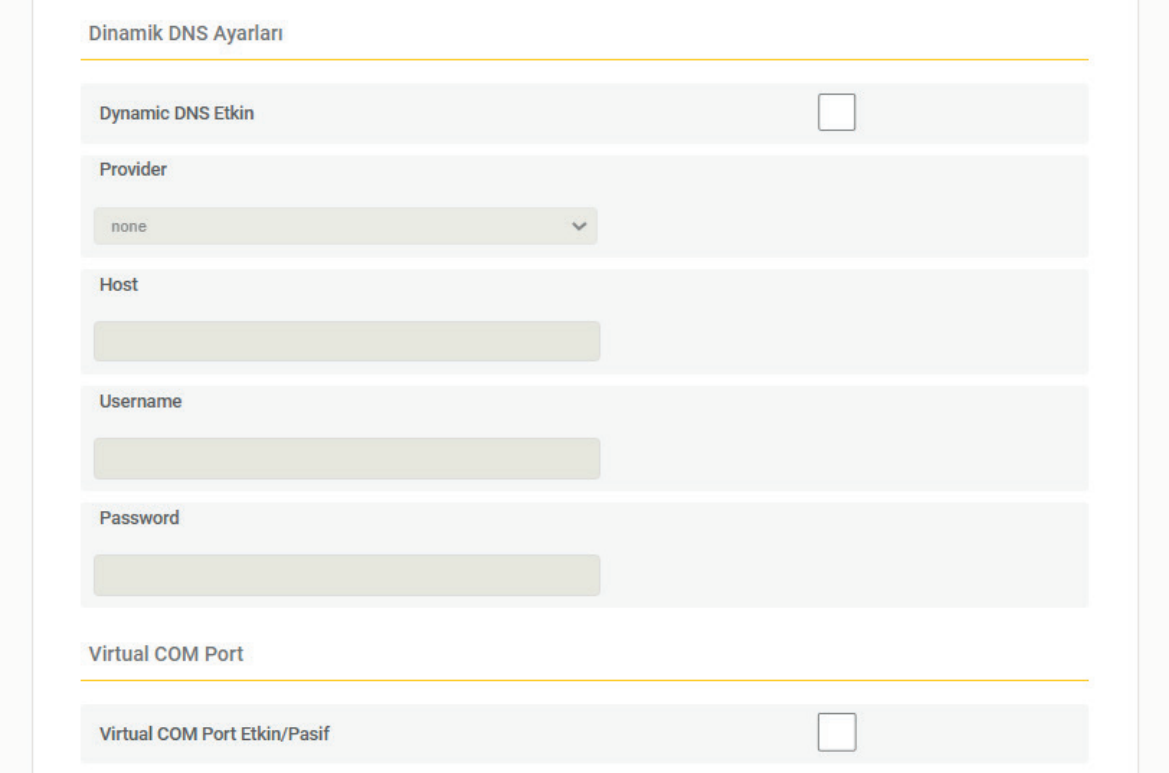

 **Virtual COM Port:** Bu seçenek sayesinde uzak bir bilgisayarın uç birime (örneğin RS-485 cihazı) protokolü değiştirmeksizin ulaşması sağlanır.

## **Zaman Senkronizasyonu**

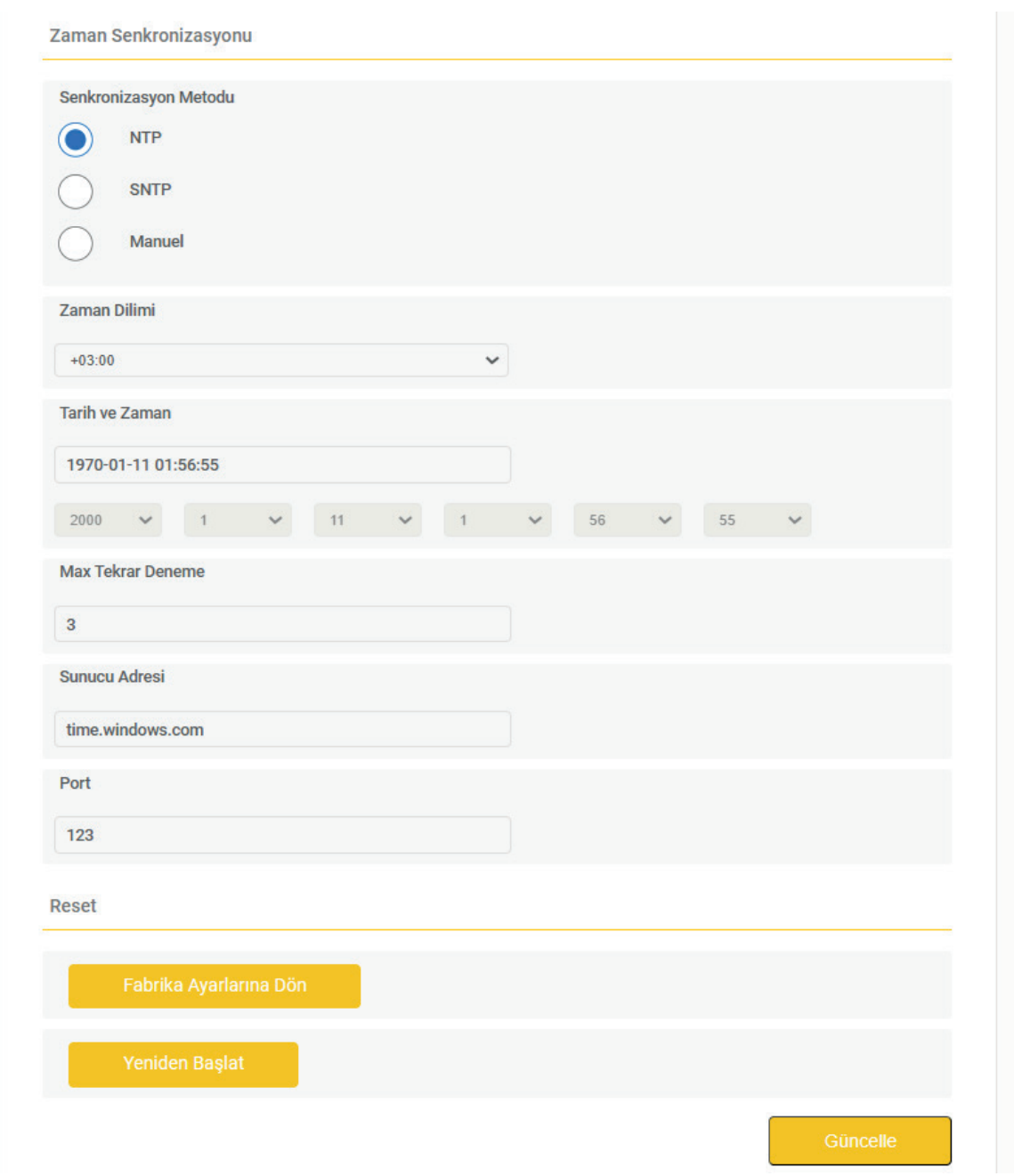

Bu bölümden cihazın zaman senkronizasyonu ayarları yapılır.

Eğer NTP veya SNTP seçilirse zaman sunucusu (time.windows.com gibi) girilmelidir. Bu durumda cihazın internet bağlantısı olmalıdır.

Max Tekrar Deneme: Burada SNTP seçili ise zaman sunucusuna ulaşmak için yapılacak deneme sayısı belirlenir.

Manuel seçiliyse, zaman kullanıcı tarafından ayarlanmalıdır.

## **Reset**

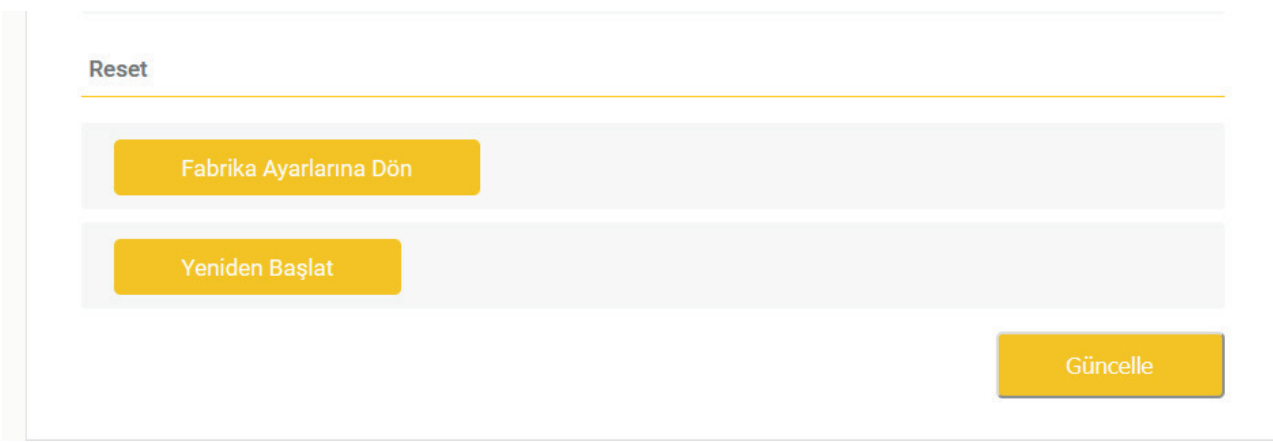

Fabrika ayarlarına dönmek için bu menü kullanılır.

## **Modem Ayarlarını Kaydet**

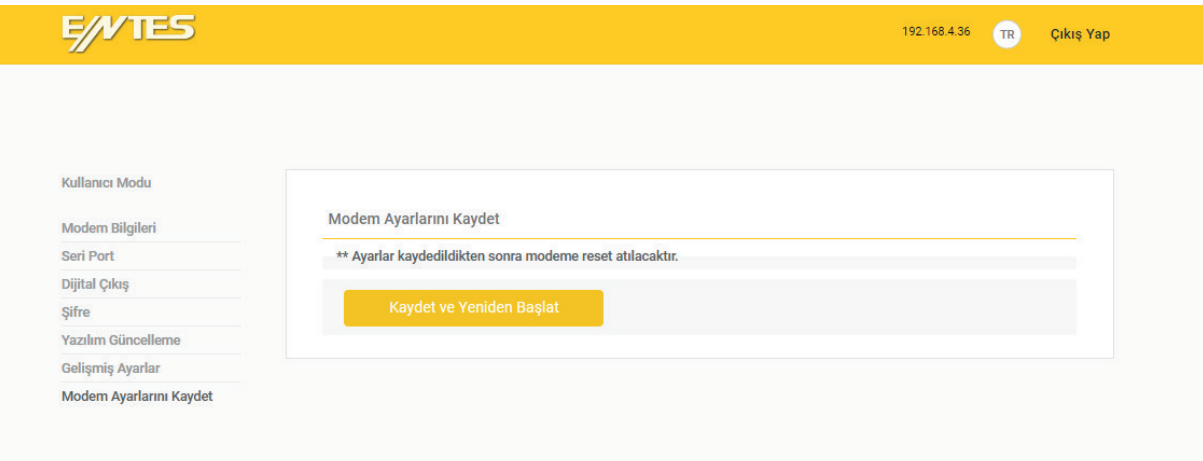

Herhangi bir değişiklikten sonra ilgili sayfada "Güncelle" butonuna tıklanır. Güncellenen değerlerin kalıcı olması için "Modem Ayarlarını Kaydet" butonununa tıklanır. Bu işlem cihazı yeniden başlatır.

## **ETMO Ethernet Gateway (Ağ Geçitleri) Ürün Karşılaştırması**

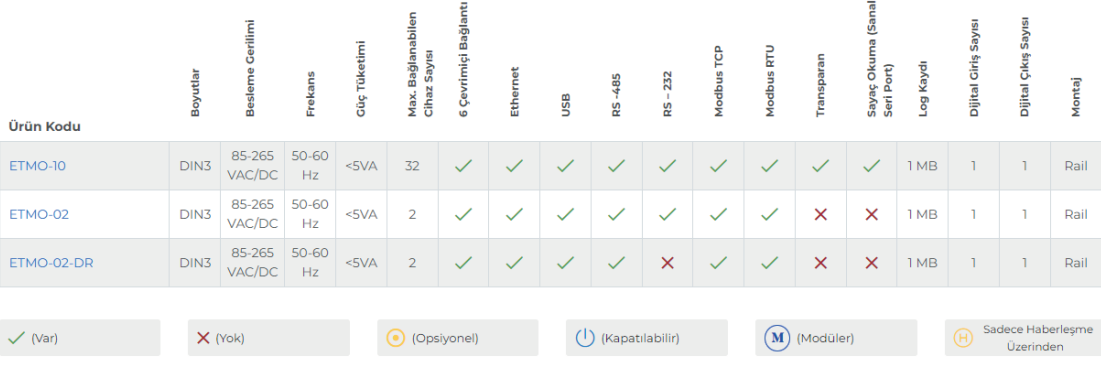

## **LED Göstergeler Status LED Kırmızı - Sürekli Yanıyor:** Cihazda enerji var fakat henüz IP almamış, bu sebepten ötürü WEB arayüzüne erişim sağlayamazsınız. **Yeşil - Sürekli:** Cihazda enerji var, IP alınmış. WEB arayüzüne bağlanabilirsiniz. **Beyaz Flaşör:** Fabrika ayarlarına dönülüyor. **Sarı - Sürekli:** ETMO USB kablosu ile bilgisayara bağlanmıştır. **Kırmızı ve Mavi Ardışık Flaşör:** Cihazda arıza var. ENTES Müşteri Hizmetleri bölümü ile iletişime geçin. **Ethernet LED Sürekli:** Bağlantı kuruldu. **Flaşör:** Bağlantı kuruldu, şu anda iletişim var **Sönük:** Bağlantı kurulmadı. **Dijital Giriş LED'i Sürekli:** Dijital giriş aktif **Sönük:** Dijital giriş pasif **Dijital Çıkış LED'i Sürekli:** Dijital çıkış aktif **Sönük:** Dijital çıkış pasif

## **Bakım**

Cihazınızı su ve nemden uzak tutunuz. Cihazınızın bakımını yapmadan önce cihazınızın elektriksel bağlantılarını kesiniz ve

sadece kuru bir bezle yüzeysel temizliğini yapınız. Su, kimyasal çözücü gibi maddeleri cihazınızdan uzak tutunuz.

Cihazınızı toza maruz bırakmayınız. Toz birikimi cihazın soğuma süresine etkide bulunacağı gibi cihazınıza zararda verecektir.

Yetkili teknik personel tarafından yılda 1 kez periyodik olarak kablo bağlantılarının kontrol edilmesi tavsiye edilmektedir.

Kullanıcının kendi yapabileceği her hangi bir bakım ve onarım işlemi yoktur.

## **Garanti Şartları**

Cihazınız üretim hatalarına karşı 2 yıl süreyle garantilidir.

Cihazınızla ilgili her türlü servis hizmeti için satıcınızla bağlantı kurunuz.

Bu kılavuzun bütünündeki talimatlara uyulmaması sonucu doğabilecek istenmeyen durumlardan üretici firma hiç bir şekilde sorumlu tutulamaz.

## **Uygunluk Bilgileri**

ENTES ETMO Serisi aşağıda belirtilen standardlara uygunluk göstermektedir.

TS EN 61000-4-2 TS EN 61000-4-3 TS EN 61000-4-4 TS EN 61000-4-5 TS EN 61000-4-8 TS EN 61000-4-1 TS EN 60068-2-1 TS EN 60068-2-2 TS EN 60068-2-30 TS EN 60068-2-31

## **IT Talimatı**

IT yetkilinizle veya internet erişiminden sorumlu teknik ilgiliyle bu bilgileri paylaşınız.

Herhangi bir ENTES hizmetine, internet sağlayıcınız tarafından verilen statik IP adresini kullanarak erişim sağlamak istiyorsanız (TCP sunucu, statik IP haberleşmesi ) ;

Varsayılan port 502 veya konfigürasyonunu yaptığınız ilgili port üzerinden erişim yetkisi sağlayınız.

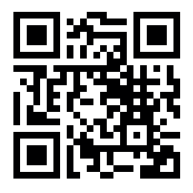

**ENTES Elektronik Cihazlar İmalat ve Ticaret A.S. Adr:** Dudullu OSB; 1. Cadde; No:23 34776 Ümraniye - İSTANBUL / TÜRKİYE **Tel:** +90 216 313 01 10 **Faks:** +90 216 314 16 15 **E-mail:** iletisim@entes.com.tr **Web:** www.entes.com.tr **Teknik Destek Çağrı Merkezi:** 0 850 888 84 25